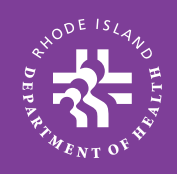

# **KIDSNET UPDATE** RHODE ISLAND'S INTEGRATED CHILD HEALTH INFORMATION SYSTEM

- **COVID-19 VACCINE ADMINISTERED BY NON-PCPS**
- **RI-EHDI MOVING TO RIDOH**
- **UPDATING/CORRECTING PATIENT IMMUNIZATION AND DEMOGRAPHIC DATA IN RICAIR**
- **SEARCHING FOR A PATIENT IN KIDSNET**

### **CENTER FOR HEALTH DATA AND ANALYSIS (CHDA)**

**Sam Viner-Brown** Chief

**Ellen Amore** KIDSNET Program Manager

ellen.amore@health.ri.gov 401-222-4601

**Kim Salisbury-Keith** Development Manager kim.salisburykeith@health.ri.gov 401-222-5925

#### **Jeff Goggin**

Immunization Interface Manager jeff.goggin@health.ri.gov 401-222-4968

**Danielle Woods**  RICAIR Data Manager Danielle.Woods@health.ri.gov

### **PROVIDER RELATIONS**

**Alyson Schena** RICAIR Provider Relations Liaison Alyson.Schena@health.ri.gov

**Janet Limoges** Provider Relations Manager janet.limoges@health.ri.gov 401-222-7681

**Carla Laroche-Harris** carla.larocheharris@health.ri.gov 401-222-4644 **PROGRAMMER Jeannine Warrener**

**DATA MANAGEMENT/DATA QUALITY** Joel Balkum Catherine Drance Christine Jason AJ Lizarda Richard Lupino

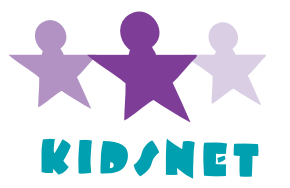

Rhode Island Department of Health (RIDOH) Center for Health Data & Analysis, KIDSNET Program 3 Capitol Hill, Providence, Rhode Island 02908 Health Information Line: 401-222-5960 / RI Relay 711 www.health.ri.gov

## **IN THIS ISSUE:** MAY/JUNE 2021

### COVID-19 Vaccine Administered by Non-PCPs

Providers can run the Immunization Submitted by Other Providers Report in KIDSNET to view a list of patients linked to their practice who received vaccine elsewhere. If a patient received an immunization at a school clinic, pharmacy, mass vaccination site, or in the hospital, all doses of vaccine, including COVID-19, will appear on the report and in the child's individual KIDSNET record. For added convenience, this report can now be downloaded (to secure devices only please!) as a .csv file which can be opened and used in Excel. For instructions on how to run this report or any of the reports in KIDSNET, please contact your Provider Relations Representative: janet.limoges@health.ri.gov or Carla.larocheharris@health.ri.gov

### RI-EHDI moves to RIDOH

After more than 20 years, starting in July, statewide newborn hearing screening and follow-up activities will be done at RIDOH, rather than through a contract with Women & Infants Hospital. As part of this transition, the newborn hearing database has been migrated into KIDSNET. This should make newborn hearing screening data available to KIDSNET users even sooner after the screening, and we expect it to look the same to KIDSNET users. The newborn hearing screening follow-up report will remain available to most KIDSNET users to identify patients/clients who need follow-up. Many thanks to the team at Women & Infants for their years of dedicated service to ensuring infants are screened by one month, diagnosed by three months, and enrolled in Early Intervention by six months. Please join KIDSNET in welcoming the new team at RIDOH: Audiologist Gail McDonald M.S., CCCA, Aud.;RI EHDI Liaison Bethany Ealy; and, Follow-up Coordinator Ratha Sen. 

### Updating/Correcting patient immunization and demographic data in RICAIR

Tips for updating immunization or demographic data in KIDSNET/RICAIR:

Dates of Administration, Vaccine Formulation, Manufacturer, and Lot Numbe:. KIDSNET/ RICAIR makes every effort to have correct and complete information for patient records. The administering provider is generally considered the most trusted source of data. If you are the administering provider and find a discrepancy, please notify KIDSNET/RICAIR of the corrected information to ensure proper documentation of immunization history.

If you were not the administering provider and believe you have information that should be included in the patient's record, please provide KIDSNET/RICAIR with all available detail for the administration for review and inclusion in the record, if found credible. This includes a copy of any documentation from theadministering provider received by your practice. Patient self-report is not considered adequate documentation.

When supplying updated patient demographic information, please include complete patient name, date of birth, address, and, if available, phone (with type) and email address. Additionally, providing this same information for the next of kin (mother, father, guardian), is helpful to ensure the proper patient match in KIDSNET/RICAIR.

Please forward the information to KIDSNET along with the submitting practice name, and a contact name and phone number for any questions.You may use the KIDSNET self- addressed postage paid envelopes for convenience.

### Searching for a Patient in KIDSNET

When searching for a patient in KIDSNET, you can enter information in more than one field to help identify the patient. You can also search for a patient using partial information. This can be done by entering partial information followed by an asterisk (\*) to increase your chances of a successful search. If, after a thorough search, you are unable to find a record for your patient in the system, the patient's information may be entered into KIDSNET by clicking on Add Patient at the bottom of the KIDSNET search page. You may also reach out to the Help Desk at 401-222-5960 for assistance.